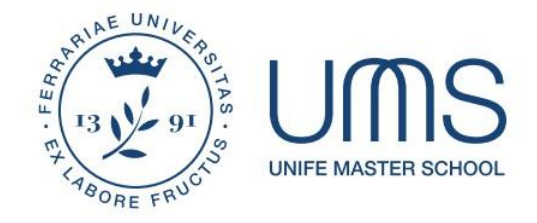

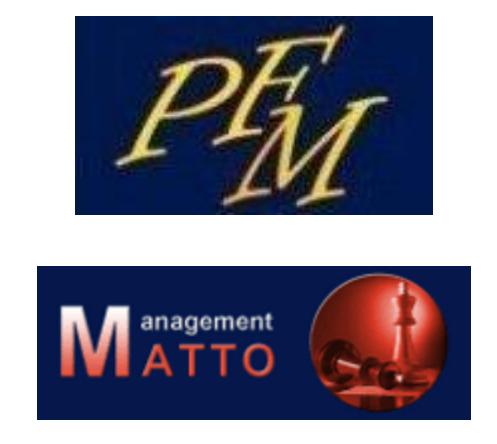

Guida per utilizzo procedura di gestione proposte di istituzione/rinnovo di

Corsi di Perfezionamento Corsi di Formazione Master universitari Scuole di Specializzazione non sanitarie

### **Sommario**

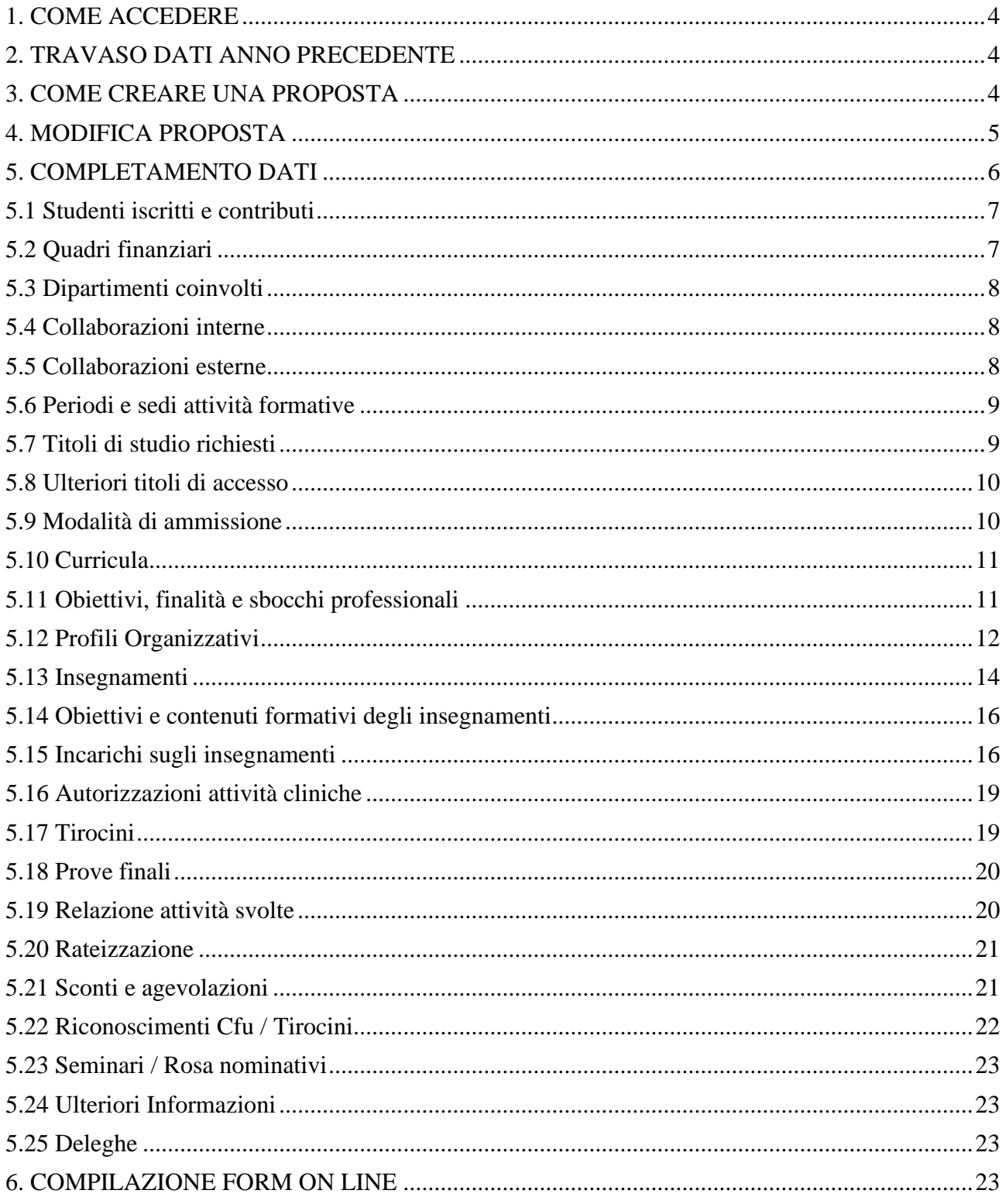

Tutte le cariche e professioni e tutti i titoli e termini inerenti a funzioni nominate nella presente guida e declinati al genere maschile devono intendersi riferiti anche al corrispondente termine di genere femminile.

### <span id="page-3-0"></span>**1. COME ACCEDERE**

Per accedere alla procedura è necessario

- ➢ collegarsi all'indirizzo [https://matto.unife.it](https://matto.unife.it/)
- ➢ inserire lo username di posta elettronica UniFE (nella forma abbreviata e NON nella forma nome.cognome) e relativa password.

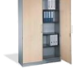

- ➢ cliccare sull'immagine dell'armadio **PFM**
- ➢ cliccare su Proposte di corso relative all'anno accademico di riferimento.

<span id="page-3-1"></span>La procedura prevede la CREAZIONE di una nuova proposta o il TRAVASO parziale di una proposta già esistente.

### **2. TRAVASO DATI ANNO PRECEDENTE**

Per i corsi/master attivati nell'anno accademico precedente i dati vengono travasati d'ufficio.

Potranno effettuare le modifiche/integrazioni dei dati coloro che erano delegati l'anno precedente. Nel caso in cui si ritenga di delegare persona diverse occorre farne specifica richiesta a [altaformazione@unife.it](file:///G:/Drive%20condivisi/Master%20e%20AF/PERFEZ/PFM/2023_2024/Guida%20PFM%20Matto/altaformazione@unife.it)

<span id="page-3-2"></span>**Procedere alla verifica, aggiornamento e completamento dei dati, come indicato nei paragrafi successivi (da 4 in poi).**

### **3. COME CREARE UNA PROPOSTA**

Cliccare su Nuova proposta e compilare l'intera pagina contenente le seguenti informazioni generali del corso:

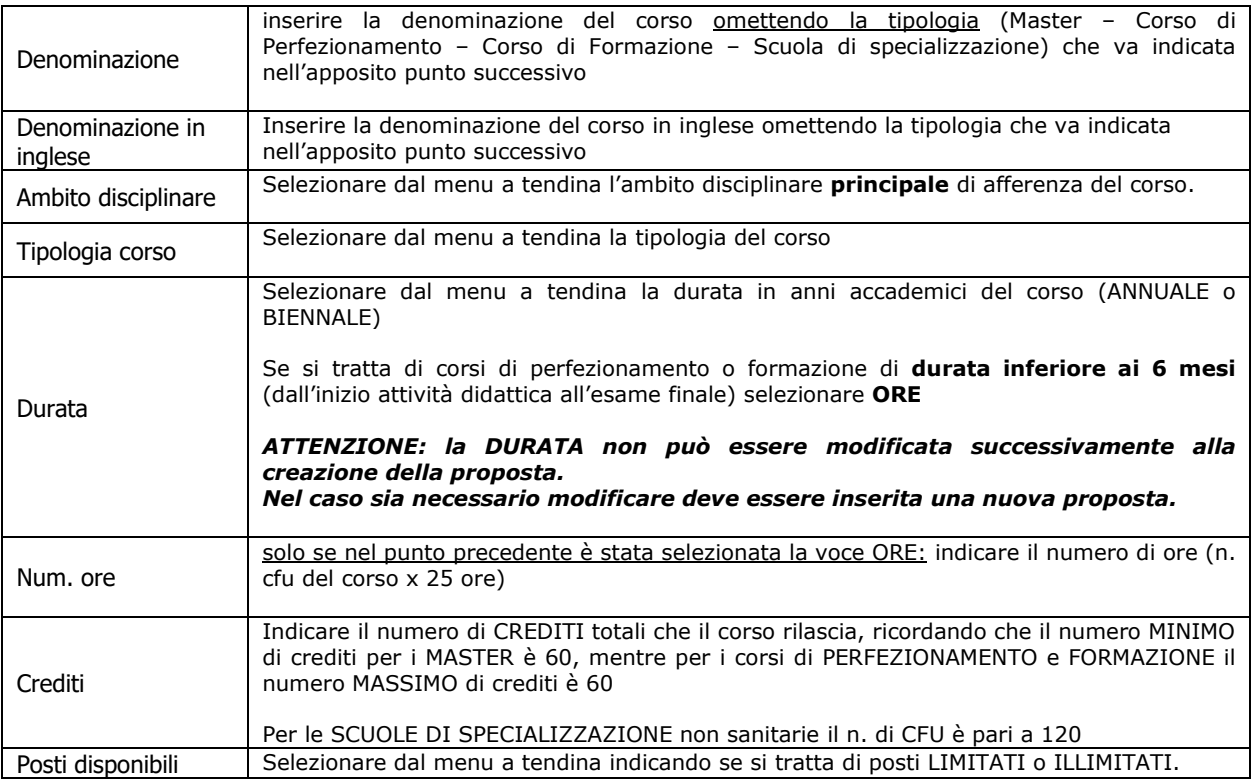

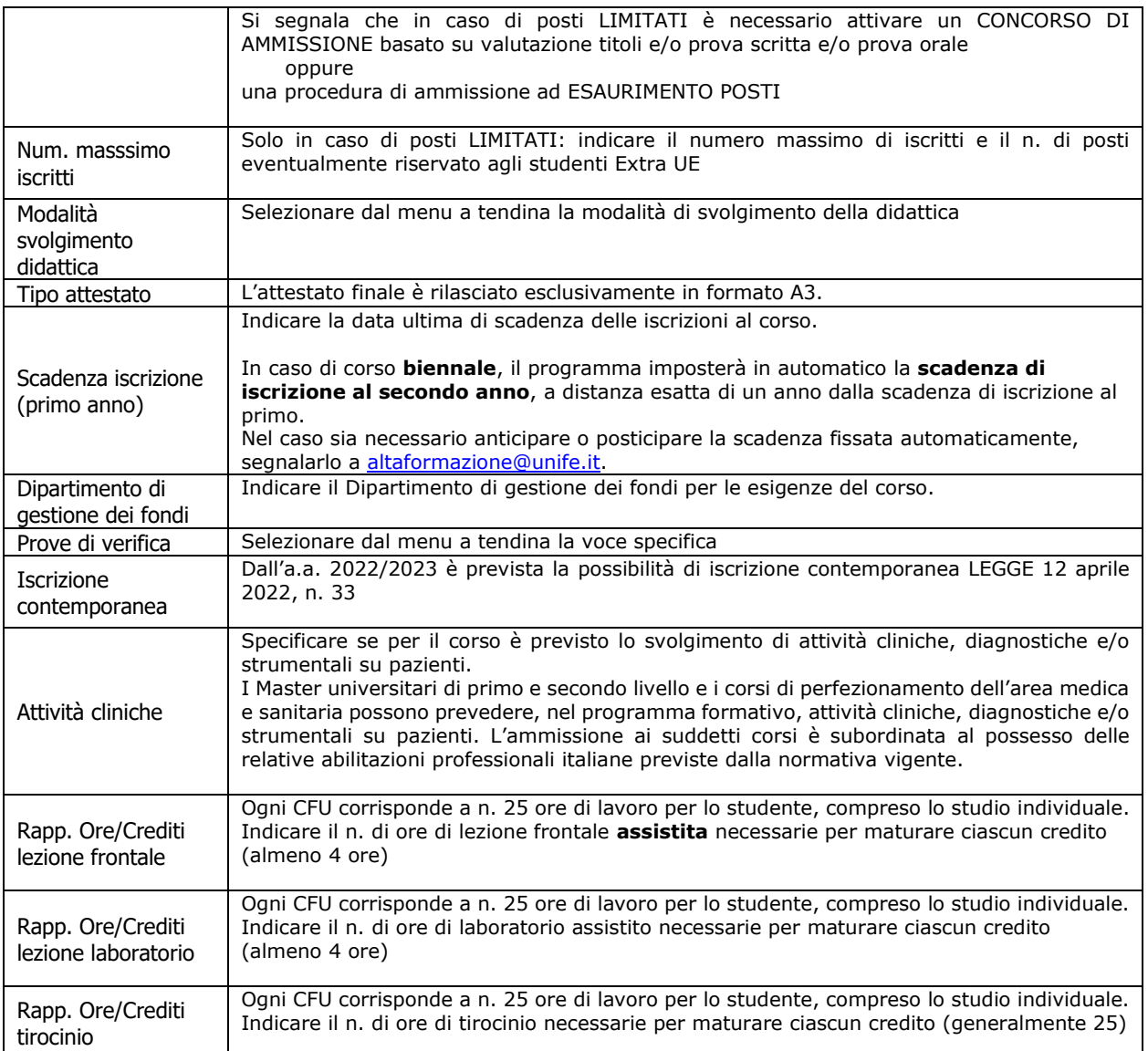

Per salvare le informazioni inserite cliccare su

Crea proposta

### <span id="page-4-0"></span>**4. MODIFICA PROPOSTA**

Dopo avere creato la proposta è possibile apportare modifiche ai dati generali appena inseriti, cliccando sul nome del corso, quindi su Edit (ultima voce della tabella).

Non possono essere tuttavia modificati: ANNO ACCADEMICO DURATA

## <span id="page-5-0"></span>**5. COMPLETAMENTO DATI**

Dopo avere creato la proposta **è necessario rientrare nella proposta e procedere al completamento della stessa con l'inserimento delle informazioni richieste dal Menù di destra:**

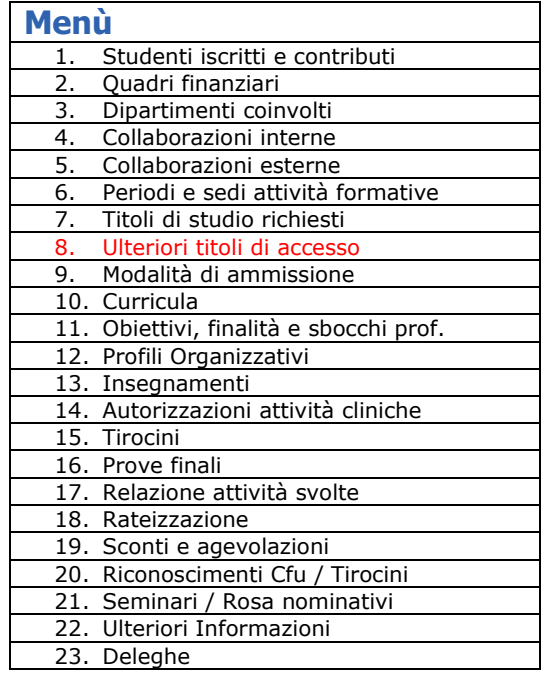

#### <span id="page-6-0"></span>**5.1 Studenti iscritti e contributi**

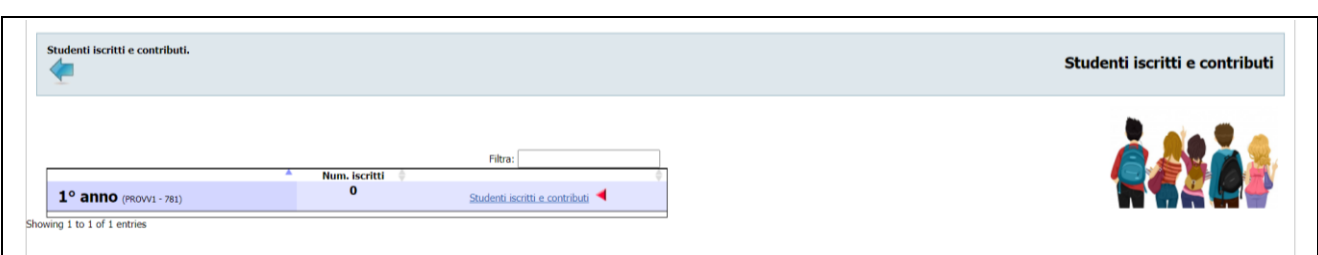

Cliccare su Studenti iscritti e contributi, poi su Modifica per inserire:

- ➢ il n. minimo di iscritti necessari per l'attivazione del corso. (In caso di mancato raggiungimento del numero minimo il corso verrà revocato)
- ➢ il contributo di iscrizione
- ➢ per i corsi di durata biennale procedere come sopra per indicare il contributo a carico degli studenti per il SECONDO anno

Si ricorda che il contributo di iscrizione è comprensivo di assicurazione ( $\epsilon$  12,00), bollo virtuale per domanda di iscrizione (€ 16,00), bollo virtuale per attestato finale (€ 16,00), contributo per pergamena (€ 40,00) e tassa regionale (ove prevista € 140,00).

*Per l'anno accademico 2023/2024 è previsto un contributo minimo di € 1.300,00 per Master di I livello e di € 1.500,00 per master di II livello.*

# <span id="page-6-1"></span>**5.2 Quadri finanziari**

Viene visualizzato il piano finanziario preventivo comprendente i ricavi e i costi del corso.

RICAVI

- ➢ in base a quanto inserito nella sezione "Studenti iscritti e contributi" la procedura ha calcolato in automatico i ricavi derivanti dal contributo a carico degli studenti.
- ➢ Nel caso in cui il corso preveda ulteriori ricavi da parte di soggetti esterni (pubblici o privati) segnalare l'importo all'Ufficio UMS tramite mail ad [altaformazione@unife.it](mailto:altaformazione@unife.it) per l'inserimento nel quadro finanziario (attenzione: l'atto che prevede il finanziamento va indicato nella sezione "collaborazioni esterne")

COSTI

- ➢ La procedura ha calcolato in automatico i costi complessivi per
	- ASSICURAZIONE
	- BOLLO VIRTUALE PER DOMANDA DI ISCRIZIONE
	- QUOTA TRATTENUTA A BILANCIO (\*)
	- TASSA REGIONALE (non per i corsi di durata in ORE)
	- BOLLO VIRTUALE PER ATTESTATO FINALE
	- CONTRIBUTO PER PERGAMENA
	- Eventuale QUOTA TRATTENUTA A BILANCIO PER SPESE CONCORSUALI (in caso di corso a numero programmato con selezione per l'accesso; tale quota non è prevista per le Scuole di Specializzazione) (\*\*)

(\*) La *quota trattenuta sul bilancio* dell'Università è pari al 10% del contributo a carico degli iscritti con un minimo di € 200,00.

(\*\*) La *quota trattenuta sul bilancio per spese concorsuali* è pari a € 500,00

- ➢ Dopo la compilazione delle relative sezioni, saranno, inoltre presenti i costi per:
	- DOCENZA (in base a quanto indicato nella sezione insegnamenti alle singole voci LORDO DIPENDENTE) comprensive degli oneri a carico ente
	- DIREZIONE in base agli importi inseriti nella sezione profili organizzativi
	- La quota spettante al dipartimento, corrispondente all'importo indicato nel piano finanziario ("disponibilità euro….."), verrà inserita a cura dell'Ufficio UMS. Tale quota coprirà i costi a carico del dipartimento riguardanti il pagamento dei SEMINARI e altri costi specifici per la didattica (materiale didattico, ecc.)

<span id="page-7-0"></span>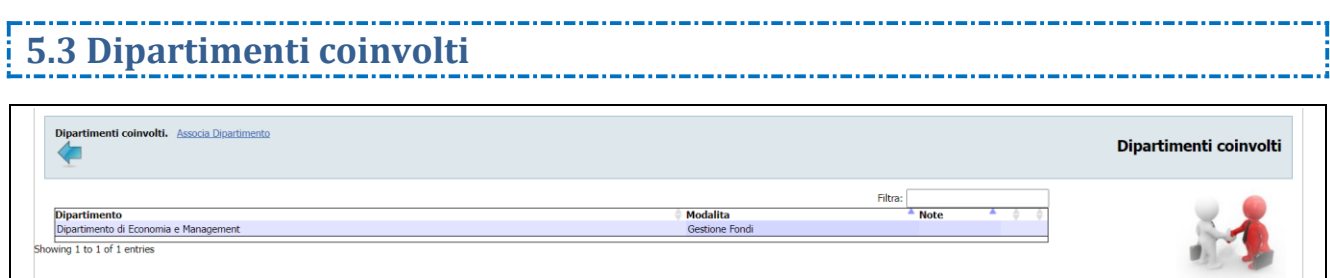

In questa sezione compare il dipartimento di **gestione dei fondi** (già inserito nella schermata iniziale).

Cliccare su Associa Dipartimento per inserire:

➢ il **dipartimento proponente** (dato da inserire anche se coincide con il dip. di gestione fondi): Dipartimento che delibera l'istituzione/rinnovo del corso

➢ gli eventuali dipartimenti partecipanti: Dipartimenti che partecipano all'attivazione del corso.

### <span id="page-7-1"></span>**5.4 Collaborazioni interne**

<span id="page-7-2"></span>Inserire le eventuali strutture dell'Università di Ferrara che collaborano alla didattica e all'organizzazione del corso

## **5.5 Collaborazioni esterne**

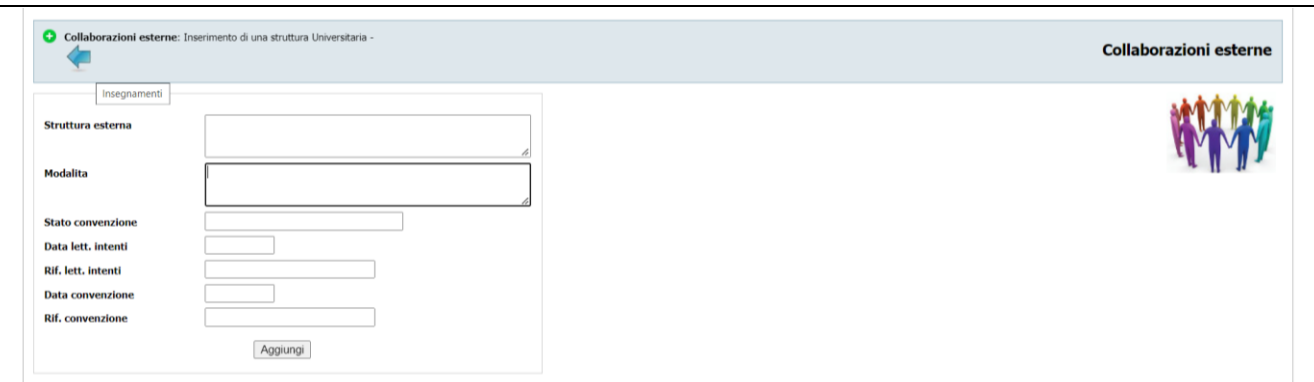

*In questa sezione vengono inserite le eventuali collaborazioni con soggetti esterni, riguardanti:* 

- ➢ *la collaborazione con altra università per il rilascio di titolo congiunto (regolata con convenzione firmata dal Rettore, il cui testo deve essere approvato dal consiglio di dipartimento contestualmente all'approvazione della proposta di istituzione/rinnovo del corso)*
- ➢ *le collaborazioni con enti e soggetti esterni pubblici o privati per la realizzazione del corso, che nello specifico possono riguardare:*
	- *a) l'erogazione da parte del soggetto esterno di contributi per l'istituzione di borse di studio e altre forme di agevolazione; (regolata con lettera di intenti trasmessa dalla controparte al Rettore dell'Università, o con apposita convenzione sottoscritta dal Rettore che dovrà riportare l'ammontare del contributo e la relativa destinazione. La lettera di intenti o la convenzione verranno sottoposte all'accettazione/approvazione degli organi accademici competenti.)*
	- *b) l'erogazione da parte del soggetto esterno di contributi per sostenere finanziariamente lo svolgimento dei corsi, secondo le voci di spesa previste dal relativo piano finanziario; (regolata con lettera di intenti trasmessa dalla controparte al Rettore dell'Università, o con apposita convenzione sottoscritta dal Rettore che dovrà riportare l'ammontare del contributo e la relativa destinazione. La lettera di intenti o la convenzione verranno sottoposte all'accettazione/approvazione degli organi accademici competenti.)*
	- *c) l'erogazione a titolo gratuito da parte del soggetto esterno di attività di promozione del corso e/o risorse strutturali/strumentali. (regolata con apposita convenzione sottoscritta dal Direttore del Dipartimento a cui il corso afferisce, previa approvazione da parte del Consiglio di Dipartimento.)*

Specificare, oltre alla denominazione della struttura esterna, anche le modalità di collaborazione e i dati relativi alla convenzione (precisare lo stato: approvata, in corso di approvazione) o nota di intenti. La bozza di convenzione dovrà essere trasmessa all'ufficio UMS per i controlli di competenza.

### <span id="page-8-0"></span>**5.6 Periodi e sedi attività formative**

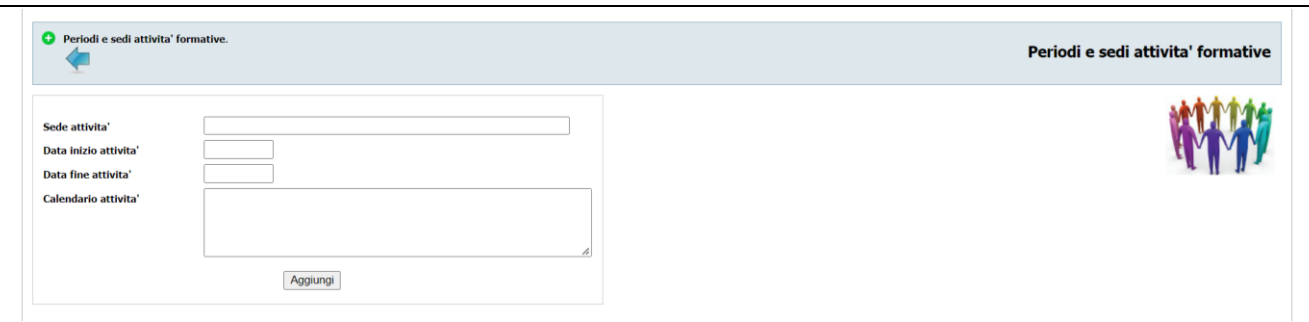

Indicare:

- 1) le sedi di svolgimento delle attività didattiche (Dipartimento o Polo, eventuale aula)
- 2) la data di inizio delle attività didattiche, in base alla tempistica specificata nella Linee Guida Operative
- 3) la data di termine delle attività didattiche
- 4) calendario delle attività: se non è ancora definito indicare possibilmente un calendario di massima
- *ATTENZIONE: nei corsi in cui è previsto l'affidamento di incarichi di insegnamento o di supporto alla didattica a personale esterno, si rammenta che l'avvio delle relative attività (specifico insegnamento o specifico incarico di supporto) deve essere previsto almeno 30 giorni dopo l'approvazione degli incarichi nel primo Consiglio di Amministrazione successivo alla data di scadenza delle iscrizioni al corso.*

*Tale periodo infatti è necessario all'Ufficio Concorsi e docenti a contratto per espletare tutti gli adempimenti necessari per la predisposizione dei contratti, la cui sottoscrizione deve avvenire prima dell'inizio del contratto stesso. In caso di proroga della data di scadenza delle iscrizioni (nei casi previsti dal REGOLAMENTO POST LAUREA) il Consiglio di Dipartimento dovrà deliberare una nuova data di decorrenza dell'incarico qualora non sussistano i termini sopra indicati.* 

# <span id="page-8-1"></span>**5.7 Titoli di studio richiesti**

Titoli di studio richiesti. Inserisci Titolo di studio L1='Lauree ante riforma'; LS='Lauree specialistiche'; LM='Lauree magistrali'

**Titoli di Studio richiesti** 

Per inserire un titolo:

Ricerca tramite il campo **'Search'** e poi click su **'Seleziona'**.

Esempio: Se devi selezionare una laurea specialistica in economia, nel campo 'Search' digita 'LS' + 'spazio' + 'economia', e successivamente fai click su 'Seleziona'.

Per inserire un altro titolo dovrai ripetere la selezione.

In base alla tipologia del corso indicare i titoli necessari per l'ammissione al corso, ricordando che: **Master universitari di primo livello** sono aperti ai possessori di:

- a) L2/509 L2/270 -laurea conseguita ai sensi del D.M. 509/1999 o del D.M. 270/2004;
- b) LS laurea specialistica conseguita ai sensi del D.M. 509/1999;
- c) LM laurea magistrale/laurea magistrale a ciclo unico conseguita ai sensi del D.M. 270/2004;
- d) DU diploma universitario;
- e) L1 laurea conseguita secondo gli ordinamenti precedenti al D.M. 509/1999 o D.M. 270/2004;
- f) titoli equipollenti ai sensi della normativa vigente o altro titolo conseguito all'estero ritenuto idoneo.

#### **Master universitari di secondo livello** sono aperti ai possessori di:

- a) LS Laurea specialistica conseguita ai sensi del D.M. 509/1999;
- b) LM laurea magistrale/laurea magistrale a ciclo unico conseguita ai sensi del D.M. 270/2004;
- c) L1 laurea conseguita secondo gli ordinamenti precedenti al D.M. 509/1999 o D.M. 270/2004;
- d) titoli equipollenti ai sensi della normativa vigente o altro titolo conseguito all'estero ritenuto idoneo.

**Corsi di perfezionamento** sono aperti ai possessori di:

- a) L2/509 L2/270 laurea conseguita ai sensi del D.M. 509/1999 o del D.M. 270/2004;
- b) LS laurea specialistica conseguita ai sensi del D.M. 509/1999;
- c) LM laurea magistrale/laurea magistrale a ciclo unico conseguita ai sensi del D.M. 270/2004;
- d) DU diploma universitario;
- e) L1 laurea conseguita secondo gli ordinamenti precedenti al D.M. 509/1999 o D.M. 270/2004;
- f) titoli equipollenti ai sensi della normativa vigente o altro titolo conseguito all'estero ritenuto idoneo.

#### **Corsi di formazione** sono aperti ai possessori di:

- a) DSS diploma di istruzione secondaria di secondo grado;
- b) diploma quadriennale, previa valutazione dell'ammissibilità da parte della direzione didattica;
- c) titoli di studio considerati equipollenti;
- d) titolo di studio conseguito all'estero dopo 12 anni di scolarità e riconosciuto idoneo.

**Scuole di specializzazione** non sanitarie sono aperte ai possessori di:

- a) LS Laurea specialistica conseguita ai sensi del D.M. 509/1999;
- b) LM laurea magistrale/laurea magistrale a ciclo unico conseguita ai sensi del D.M. 270/2004;
- c) L1 laurea conseguita secondo gli ordinamenti precedenti al D.M. 509/1999 o D.M. 270/2004;
- d) titoli equipollenti ai sensi della normativa vigente o altro titolo conseguito all'estero ritenuto idoneo.

Si ricorda, inoltre, che:

*L'ammissione ai master e corsi di perfezionamento dell'area medica e sanitaria che prevedano nel programma formativo attività cliniche, diagnostiche e/o strumentali su pazienti è subordinata al possesso delle relative abilitazioni professionali italiane previste dalla normativa vigente. Il bando/manifesto può inoltre prevedere come requisito anche l'iscrizione al rispettivo albo.* 

in tal caso, specificare nella sezione "Ulteriori titoli di accesso" le specifiche abilitazioni richieste e l'eventuale iscrizione all'albo richiesta

### <span id="page-9-0"></span>**5.8 Ulteriori titoli di accesso**

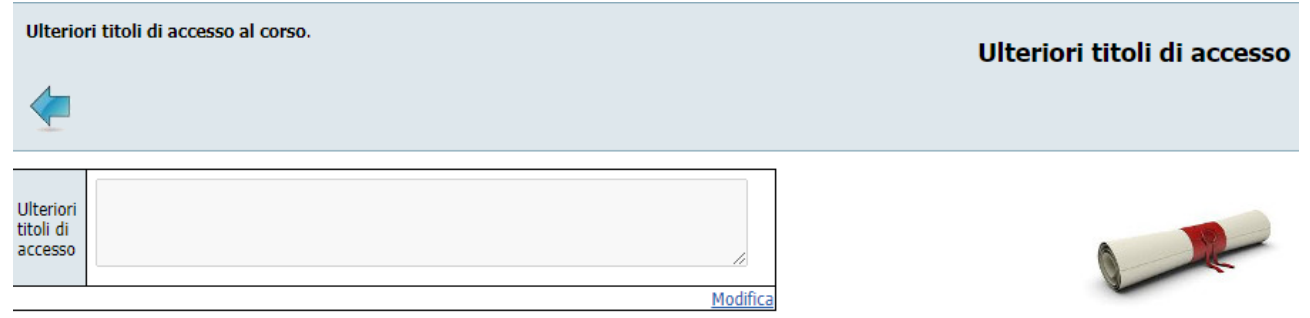

Da utilizzare esclusivamente se oltre ai titoli indicati nel punto precedente siano richieste altre tipologie di titolo Ad esempio:

- per i master o corsi di perfezionamento dell'area medica/sanitaria che prevedono attività sui pazienti, indicare l'abilitazione professionale richiesta e l'eventuale iscrizione all'albo professionale.
- se sono richieste specifiche qualifiche, ecc.

<span id="page-9-1"></span>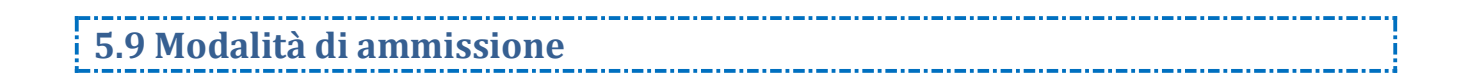

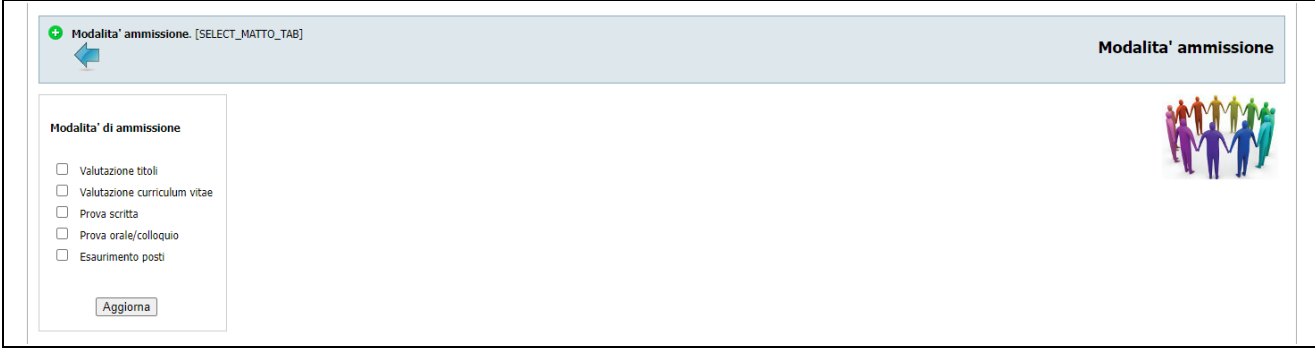

Nel caso in cui il corso preveda un numero di posti limitato (numero programmato) l'ammissione può avvenire:

- ➢ attraverso una procedura di iscrizione ad **esaurimento posti** (non prevista per le scuole di Specializzazione), selezionando la voce specifica oppure
- ➢ attraverso l'espletamento di una procedura di **selezione**: in tal caso occorre selezionare la/le modalità di selezione (valutazione titoli, valutazione curriculum vitae, prova scritta, prova orale/colloquio), precisando altresì i **criteri** di valutazione e i relativi **punteggi** (tali informazioni verranno inserite nel bando di ammissione).

Per inserire tali informazioni selezionare "Modifica nota":

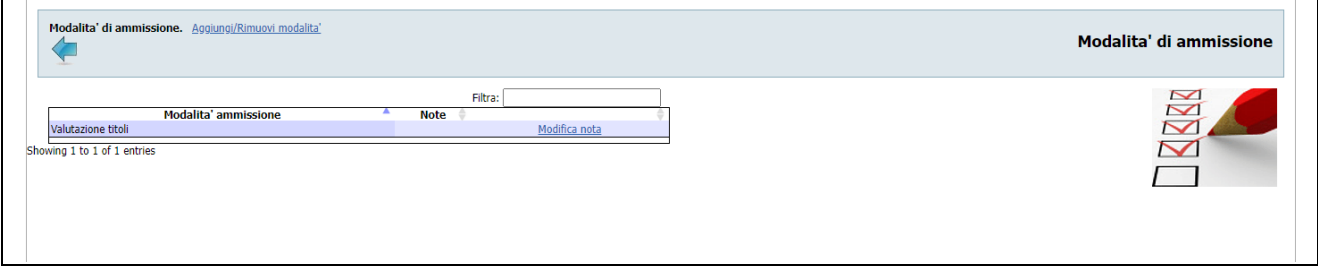

## <span id="page-10-0"></span>**5.10 Curricula**

Se il corso viene attivato con più curricula (indirizzi) indicare le relative denominazioni, selezionando "Aggiungi curriculum"

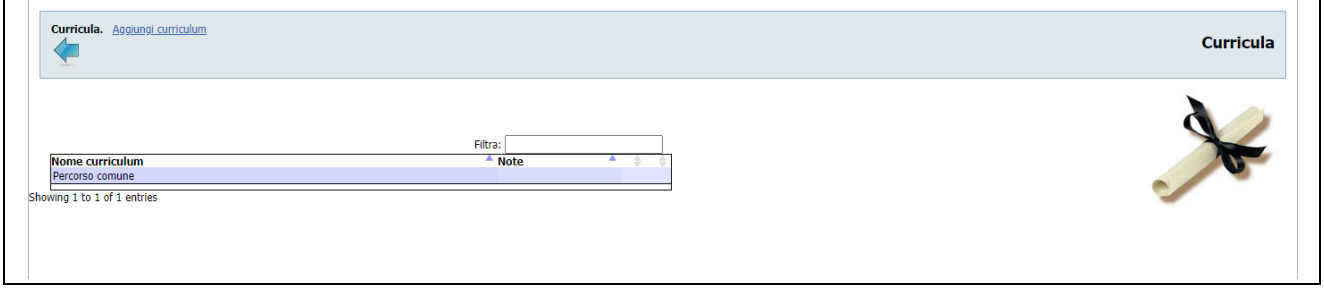

## <span id="page-10-1"></span>**5.11 Obiettivi, finalità e sbocchi professionali**

Indicare in maniera esaustiva, in italiano e in inglese, gli obiettivi formativi e le finalità del corso soprattutto in relazione al particolare settore occupazionale al quale si riferisce, nonché agli sbocchi professionali anche con riferimento agli eventuali curricula attivati

Obiettivi, finalita' e sbocchi professionali. Aggiungi obiettivi e finalita'

Obiettivi, finalita' e sbocchi professionali

- Nessun record inserito

### <span id="page-11-0"></span>**5.12 Profili Organizzativi**

Inserisci Profilo organizzativ

Profili organizzativi

Si ricorda che:<br>1) Solo il Direttore e Vice-Direttore possono ricevere un compenso, il cui totale però non può essere superiore a € 10.000,00 (Lordo dipendente)<br>2) L'incarico di Direttore è consentito solo per le qualifich

- Nessun record inserito

Profili organizzativi.

I profili organizzativi da inserire in questa sezione per master/perfezionamento/formazione sono:

- ➢ il Direttore del corso (obbligatorio)
- ➢ il/i Vice Direttori del corso (facoltativo)
- ➢ i componendi del Comitato di indirizzo (facoltativo)
- ➢ i componenti effettivi e supplenti della Commissione di selezione (solo in caso di corso a numero programmato)

I profili organizzativi da inserire in questa sezione per le Scuole di Specializzazione non sanitarie sono:

- ➢ il Direttore del corso (inserire il nominativo del Direttore in carica)
- ➢ il Vice Direttore del corso (se designato dal Direttore della Scuola)
- ➢ i componendi del Comitato scientifico (nel campo "note" riportare gli estremi della nomina effettuata dal Direttore della Scuola. Attenzione: i componenti durano in carica due anni e possono essere riconfermati una sola volta)
- ➢ i componenti effettivi e supplenti della Commissione di selezione

### ➢ **DIREZIONE del corso**

*La Direzione dei Master/perfezionamento/formazione può essere assunta al massimo da tre unità di personale docente e ricercatore dell'Ateneo di Ferrara o di altro Ateneo convenzionato, una in posizione di Direttore e le altre due in posizione di Vice-Direttore.*

*Per la Direzione può essere previsto un compenso non superiore a € 10.000 complessivi. La proposta di corresponsione del compenso deve essere corredata da congrua motivazione.*

*Per la Direzione delle Scuole di Specializzazione non è previsto alcun compenso.*

cliccare su *Inserisci Profilo organizzativo*

selezionare il profilo "Direttore" o "vicedirettore" e la relativa "qualifica"

per inserire il nominativo e compenso e motivazione **[\*]**

- $\triangleright$  (fig. 1) cliccare su n. id.
	- ➢ *(fig. 2) cliccare su Edit*
	- ➢ *(fig. 3) selezionare "cambia nominativo" e inserire il cognome, inserire il compenso (lordo dip.) e nel campo "Note incarico" inserire la relativa motivazione e cliccare su aggiorna*

*(motivazione: "Si richiede il pagamento del compenso per la direzione del presente Corso per le seguenti motivazioni: …………………………….")*

#### **[\*]** per **docente strutturato di altro ateneo convenzionato**:

- ➢ (fig. 1) cliccare su n. id.
- ➢ *(fig. 2) cliccare su Edit* 
	- digitare **nome cognome**
- e *nel campo "Note incarico"* indicare:

#### **qualifica** e **università** di appartenenza (*es: Professore ordinario UNIMI*) **codice fiscale** indirizzo **email** istituzionale

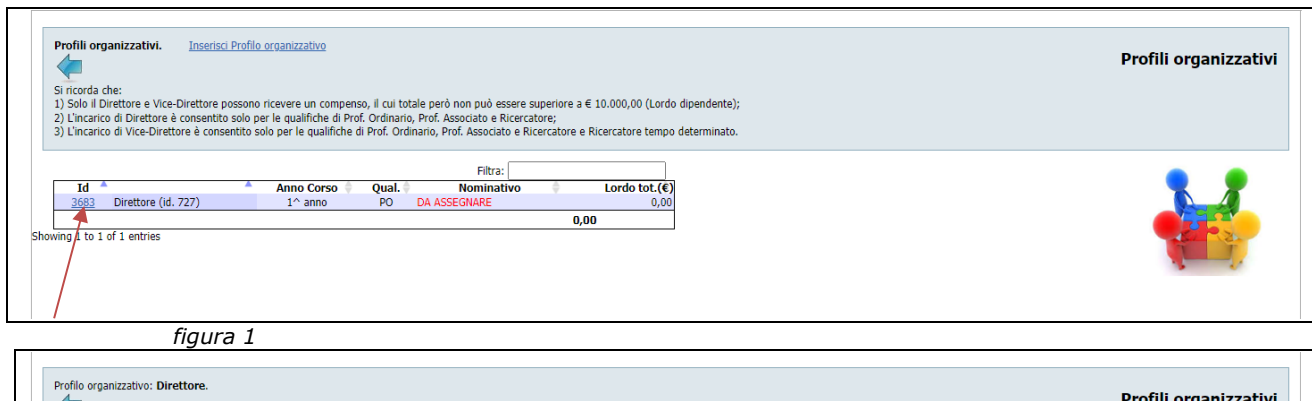

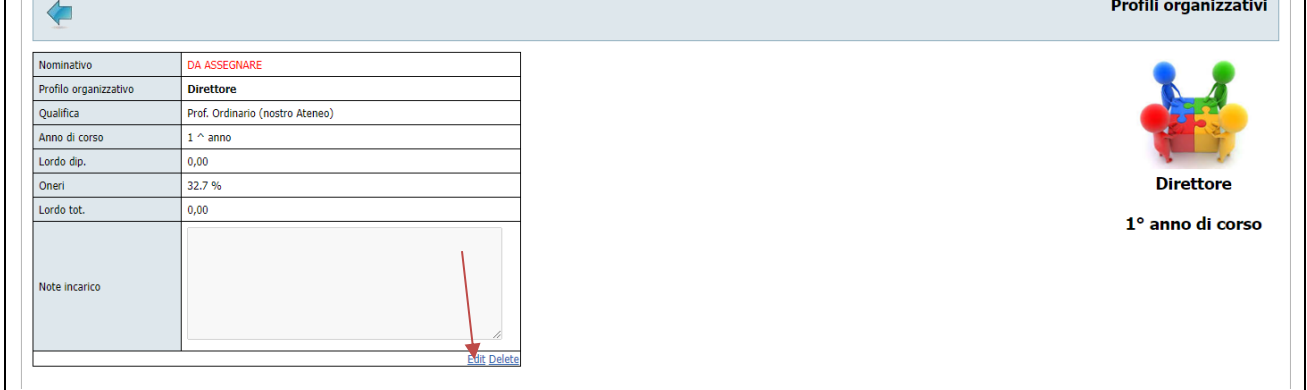

*figura 2*

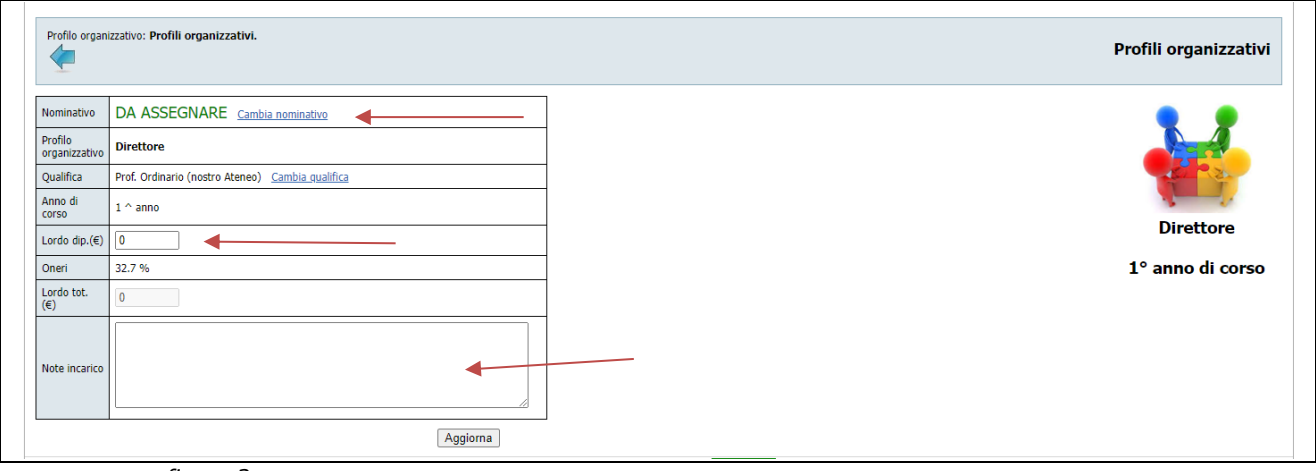

*figura 3*

### ➢ **Componenti del COMITATO DI INDIRIZZO**

### **(facoltativo per master/perfezionamento/formazione)**

*Il Comitato di indirizzo è composto da personale docente del master/perfezionamento/formazione, da persone esperte nel settore di riferimento del corso stesso e rappresentanti di enti esterni interessati (imprese, istituzioni pubbliche o altri soggetti istituzionali rilevanti). Il Comitato svolge funzioni di indirizzo scientifico relativamente ai contenuti del corso e funzioni consultive con particolare riferimento al rapporto tra l'offerta formativa del corso e i bisogni del mercato del lavoro, agli sbocchi occupazionali dei corsisti, alle iniziative promozionali e alla esplorazione e attivazione di collaborazioni esterne.*

Per i componenti il Comitato di indirizzo non è prevista la possibilità di attribuire alcun compenso.

#### cliccare su *Inserisci Profilo organizzativo* selezionare il profilo "Componente Comitato di Indirizzo" e la relativa "qualifica"

per inserire il nominativo, istituzione di appartenenza e ruolo ricoperto

- ➢ cliccare su n. id.
- ➢ *cliccare su Edit*
- ➢ *inserire il nominativo*
- ➢ *nel campo "Note incarico" (se personale esterno) inserire l'istituzione di appartenenza e il ruolo ricoperto e cliccare su aggiorna*

### ➢ **Componenti effettivi e supplenti della COMMISSIONE DI SELEZIONE (solo se prevista selezione per ammissione)**

*Per master/perfezionamento/formazione, qualora sia prevista una selezione dei candidati, deve essere indicata la composizione della Commissione incaricata della valutazione, prevedendo almeno tre componenti, di cui almeno uno scelto tra personale docente e ricercatore dell'Ateneo e almeno due supplenti.*

*Per Scuole di Specializzazione la commissione è composta dal Direttore della Scuola, che la presiede, e da due professori di ruolo o ricercatori afferenti alla Scuola.* 

Per i componenti la commissione non è prevista la possibilità di attribuire alcun compenso.

cliccare su *Inserisci Profilo organizzativo*

selezionare il profilo "Componente effettivo della Commissione" o "Componente supplente della Commissione" e la relativa "qualifica"

per inserire il nominativo, istituzione di appartenenza e ruolo ricoperto

- ➢ cliccare su n. id.
- ➢ *cliccare su Edit*
- ➢ *inserire il nominativo*
- ➢ *nel campo "Note incarico" (se personale esterno) inserire l'istituzione di appartenenza e il ruolo ricoperto e cliccare su aggiorna*

La procedura, in automatico, individua il **Referente Amministrativo Contabile** nel Segretario/Manager del Dipartimento di gestione dei fondi per le esigenze del corso, il cui nominativo è indicato nella videata di creazione/modifica del corso.

# <span id="page-13-0"></span>**5.13 Insegnamenti**

In questa sezione devono essere inseriti tutti gli insegnamenti del master/corso

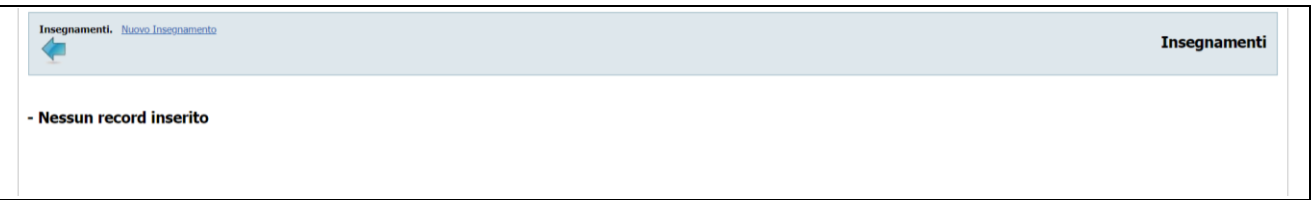

Per l'inserimento di ciascun insegnamento:

- cliccare su Nuovo insegnamento e inserire:
- la denominazione dell'insegnamento in italiano e in inglese
- l'anno (solo per i corsi biennali)
- (*Solo se il corso è articolato in curricula*) specificare il curriculum di appartenenza
- l'eventuale comunanza con insegnamenti erogati da altro corso di studio (indicare classe e denominazione del corso di studio es. LM-2 Quaternario, preistoria e archeologia)
- il n. di crediti per lezione teorica (numero intero)
- l'eventuale n. di crediti per laboratorio (numero intero)
- l'eventuale n. di crediti per tirocinio (numero intero) *ATTENZIONE: Secondo quanto indicato nelle Linee Guida Operative nei corsi di durata annuale (60 CFU) ogni insegnamento dovrà erogare non meno di 5 CFU*
- cliccare su Aggiungi

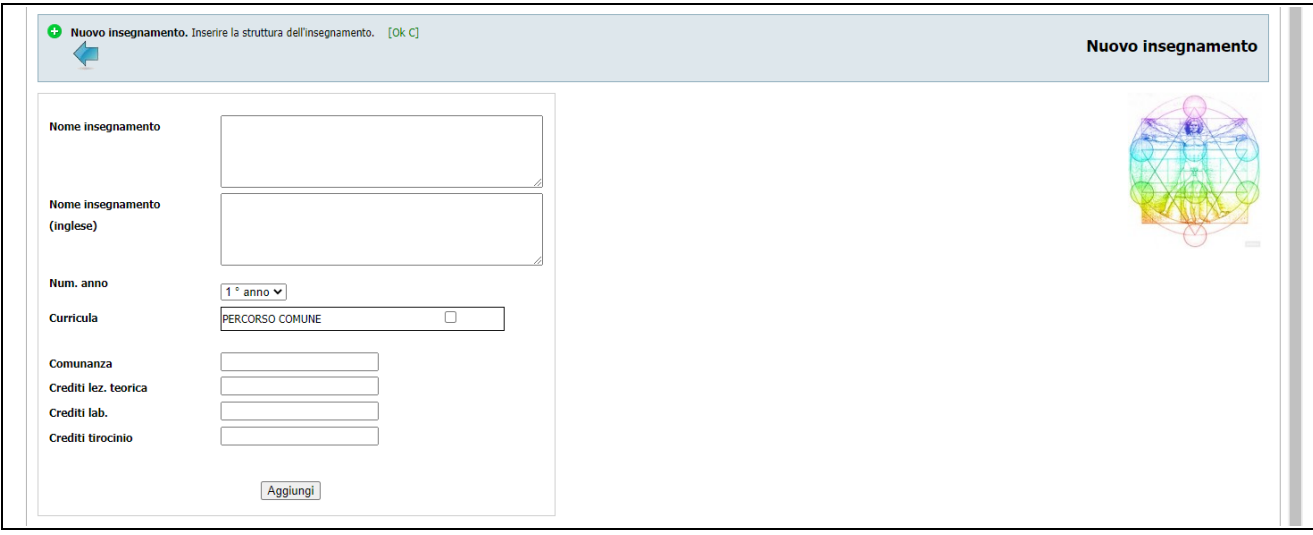

# <span id="page-15-0"></span>**5.14 Obiettivi e contenuti formativi degli insegnamenti**

### Per ciascun insegnamento (**ad eccezione di quelli attivati in comunanza)**: ➢ Inserire gli **obiettivi e i contenuti formativi** cliccando su Contenuti e Obiettivi

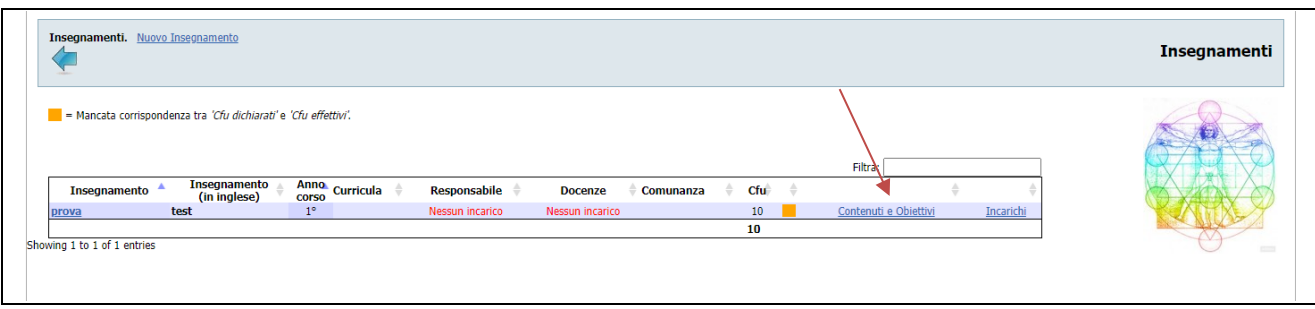

# <span id="page-15-1"></span>**5.15 Incarichi sugli insegnamenti**

Per ciascun insegnamento (**ad eccezione di quelli attivati in comunanza**) cliccare su Incarichi per inserire:

- $\triangleright$  il Responsabile<br> $\triangleright$  i docenti
- ➢ i docenti
- ➢ gli eventuali incarichi di supporto alla didattica

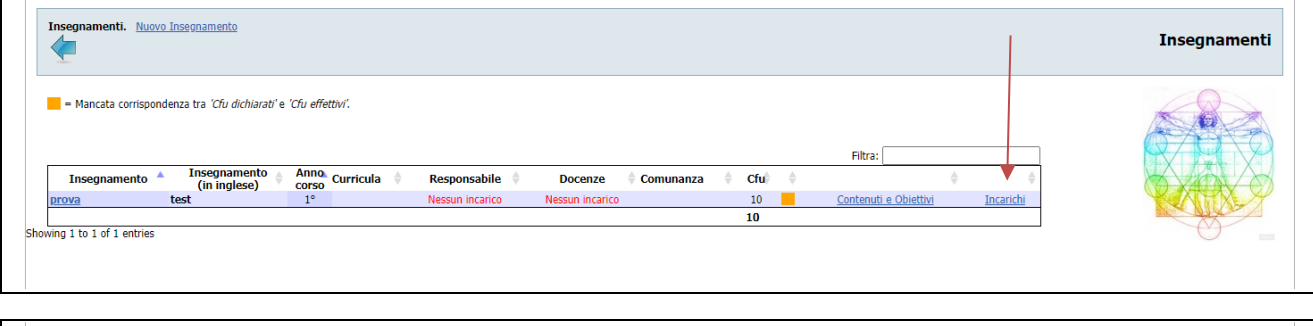

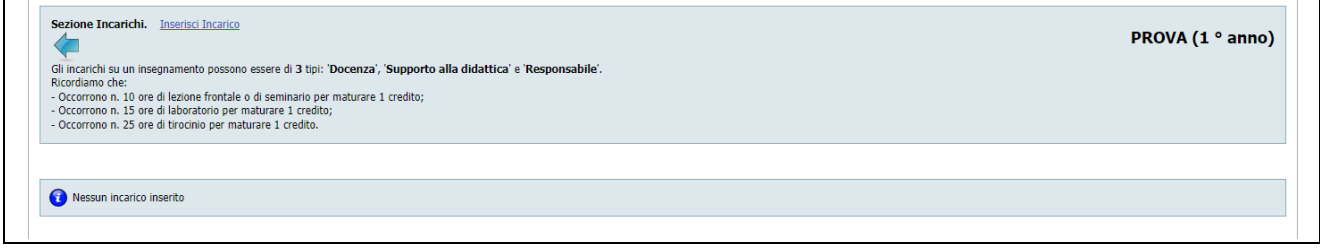

#### ➢ **Responsabile**

*Ogni insegnamento deve avere un responsabile scelto tra personale docente dell'Università di Ferrara. Non possono, pertanto, essere indicati nominativi di docenti esterni.* 

*Il Responsabile dovrà provvedere alla registrazione on line delle prove di verifica intermedie. Nel caso di insegnamenti erogati interamente mediante seminari dovrà essere nominato responsabile un docente del corso, strutturato di Ateneo e dotato di firma digitale*

- cliccare su Inserisci incarico
- (fig. 1) selezionare tipo incarico: Responsabile
- $(fiq 1)$  selezionare la qualifica
- cliccare su Aggiungi
- (fig. 2) cliccare sul n. Id
- (fig. 3) cliccare su Edit
- (fig. 4) cliccare su Cambia per ricercare il cognome del docente responsabile
- cliccare su Seleziona in corrispondenza del nominativo

- cliccare su Aggiorna per inserire il nominativo

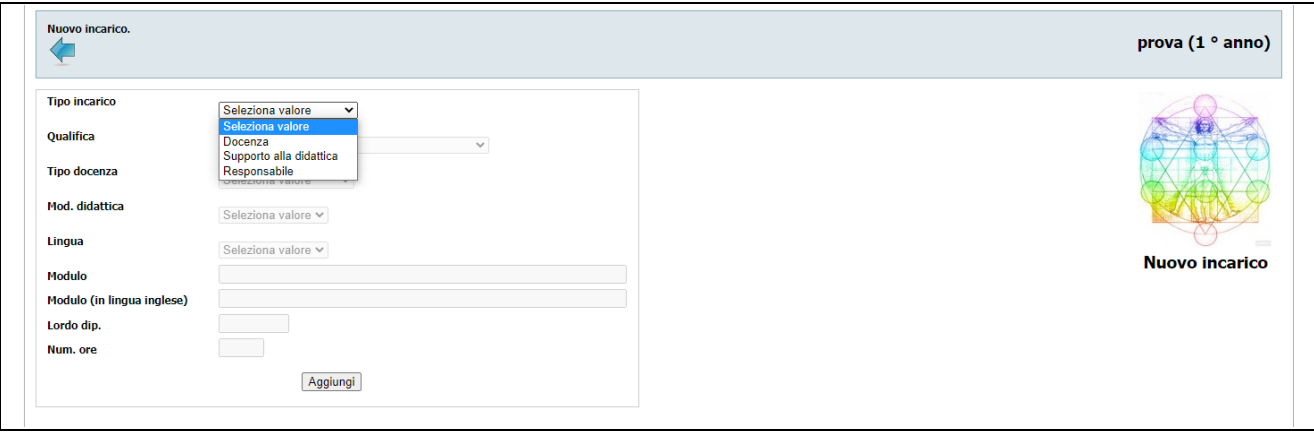

figura 1

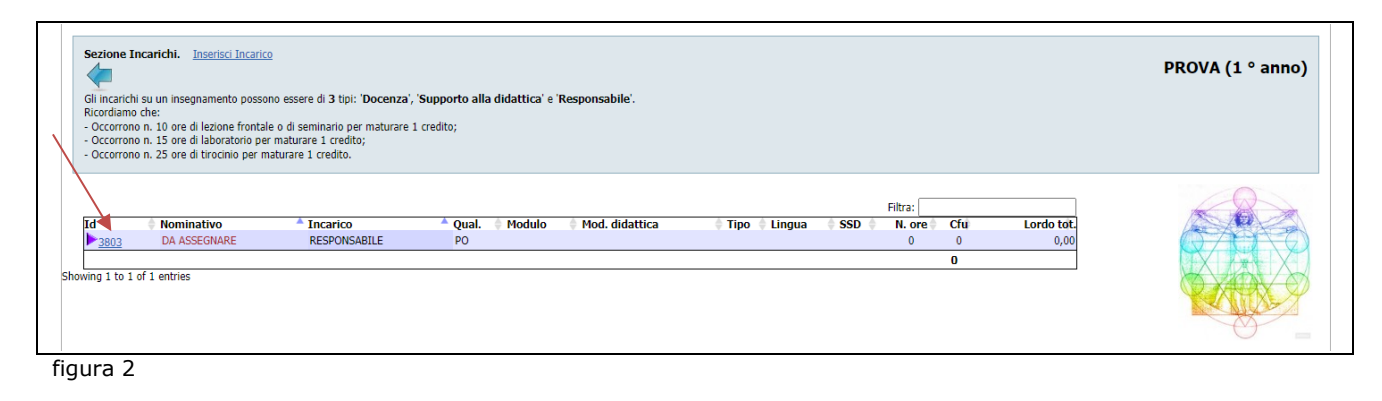

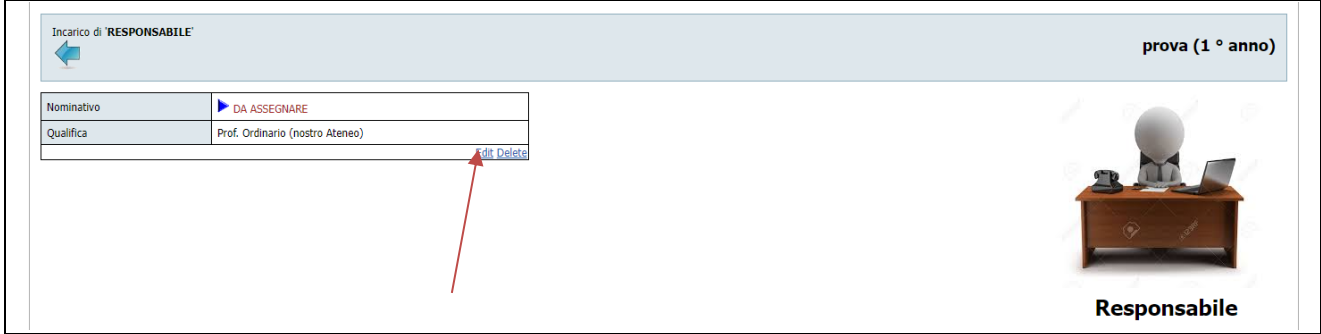

figura 3

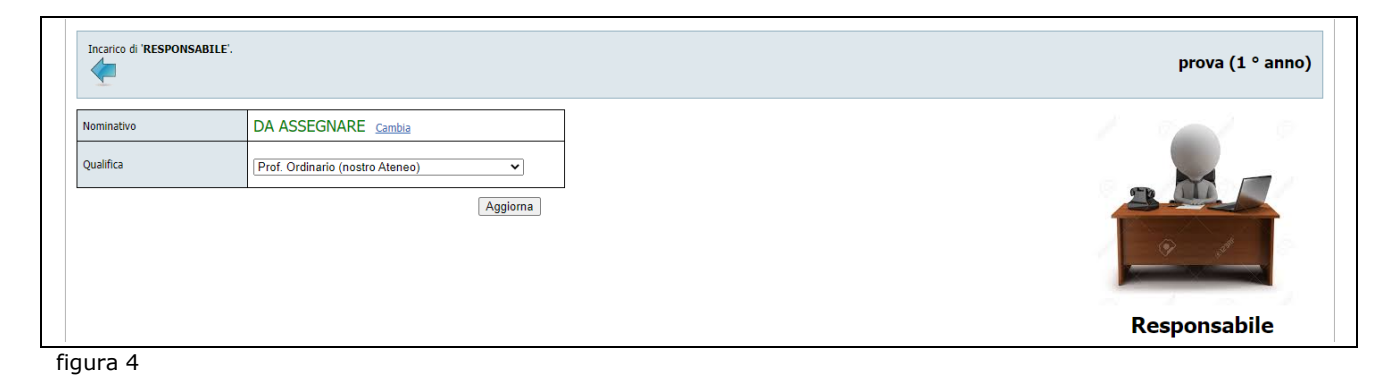

### ➢ **Docenti**

*ATTENZIONE ogni modulo in cui si articola ciascun insegnamento dovrà corrispondere ad almeno 1 cfu o suoi multipli.*

- cliccare su Inserisci incarico
- selezionare tipo incarico: Docenza
- selezionare la qualifica del docente **[\*]**
- selezionare il tipo di docenza (lezione frontale, laboratorio, seminario, tirocinio)
- selezionare la modalità didattica (presenza, distanza, integrata) ATTENZIONE: la modalità indicata deve essere compatibile con quanto indicato alla voce modalità didattica del corso nella home page selezionare la lingua
- TAF (solo per Scuole di Specializzazione)
- se previsti più moduli, specificare la denominazione sintetica del modulo (in italiano e in inglese) **attenzione**: la denominazione del modulo deve essere diversa dal nome dell'insegnamento e non possono essere assegnate denominazioni uguali a più moduli (differenziare con 1, 2, 3 ecc.)
- indicare l'eventuale compenso da attribuire all'incarico (no se trattasi di seminario)
- indicare il n. di ore dell'incarico (attenzione: solo numeri interi)
- cliccare su Aggiungi
- cliccare sul n. Id
- cliccare su Edit
- cliccare su Cambia per ricercare il cognome del docente
- cliccare su Seleziona in corrispondenza del nominativo
- cliccare su Aggiorna per inserire il nominativo del docente incaricato

per inserire il SSD dell'insegnamento

- cliccare su Edit
- cliccare su Cambia e, utilizzando il campo "search", selezionare il settore

Solo per le Scuole di Specializzazione inserire l'ambito e l'eventuale mutuazione:

- cliccare sul n. Id
- cliccare su Edit
- selezionare l'ambito
- indicare la mutuazione
- cliccare su Aggiorna

**[\*] l'incarico a docente strutturato di altro ateneo convenzionato può essere inserito:** ➢ **come seminario (max 25 ore)**

- ➢ **come lezione teorica o laboratorio** in tal caso nel campo "Nominativo" vanno inseriti i seguenti dati: cognome e nome codice fiscale
	- indirizzo email istituzionale

#### **ATTENZIONE: nei corsi travasati le denominazioni degli insegnamenti e dei moduli (e relative traduzioni) non sono modificabili. In caso di necessità contattare l'ufficio UMS** [altaformazione@unife.it](mailto:altaformazione@unife.it)

### ➢ **Supporto alla didattica**

*Possono essere affidati incarichi per svolgere attività di supporto alla didattica secondo quanto regolamentato dall'Ateneo in tema di conferimento di contratti per attività di insegnamento di cui all'art. 23 della legge 30 dicembre 2010, n. 240 e per gli incarichi di supporto alla didattica. Gli incarichi sono a titolo gratuito*

- cliccare su Inserisci incarico
- selezionare tipo incarico: Supporto alla didattica
- selezionare la qualifica (personale esterno)
- indicare il n. di ore dell'incarico
- cliccare su Aggiungi

### <span id="page-18-0"></span>**5.16 Autorizzazioni attività cliniche**

(solo per i master di I e II livello e corsi di perfezionamento dell'area medica e sanitaria che prevedono lo svolgimento di attività cliniche, diagnostiche e strumentali su pazienti)

*Nel caso di master di I e II livello e corsi di perfezionamento dell'area medica e sanitaria che prevedano nel programma formativo attività cliniche, diagnostiche e/o strumentali su pazienti deve essere indicata l'avvenuta autorizzazione allo svolgimento delle suddette attività da parte delle persone iscritte al master o corso di perfezionamento, conferita dalla direzione generale delle aziende o delle strutture ospedaliere pubbliche o private accreditate in cui vengono svolte le attività stesse.*

*L'ammissione al master/corso è subordinata al possesso delle relative abilitazioni professionali italiane previste dalla normativa vigente. Il bando/manifesto può inoltre prevedere come requisito anche l'iscrizione al rispettivo albo.* 

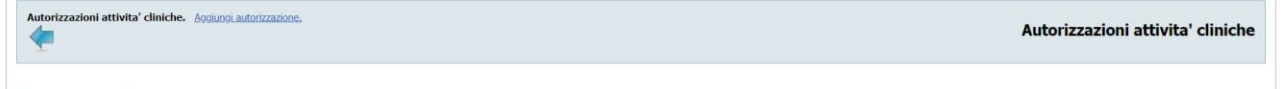

- Nessun record inserito

### Cliccare su *Aggiungi autorizzazione*

- ➢ inserire la denominazione dell'ente che autorizza
- ➢ inserire la data dell'autorizzazione
- ➢ cliccare su Aggiungi

## <span id="page-18-1"></span>**5.17 Tirocini**

*I master di primo e secondo livello devono prevedere un periodo di tirocinio, funzionale, per durata e per modalità di svolgimento, agli obiettivi del corso.* 

*I corsi di perfezionamento e di formazione possono prevedere un periodo di tirocinio funzionale, per durata e per modalità di svolgimento, agli obiettivi del corso.*

*Per le Scuole di Specializzazione il tirocinio va inserito secondo quanto previsto nella normativa di riferimento.*

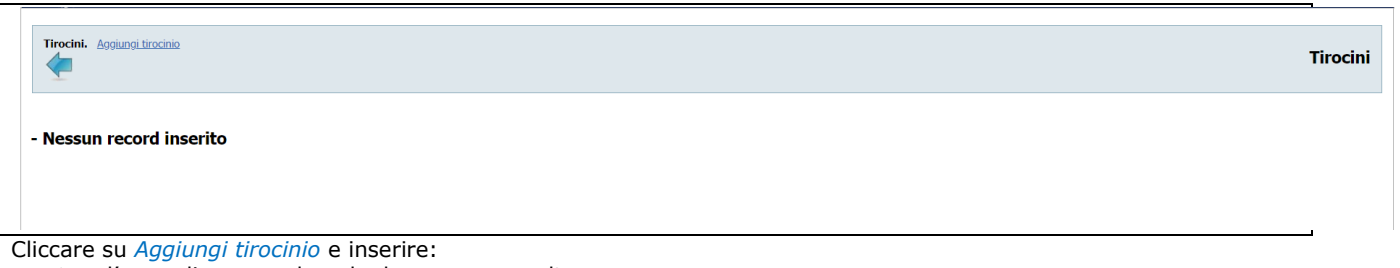

- l'anno di corso nel quale deve essere svolto
	- ➢ il numero di CFU
	- ➢ le modalità di svolgimento
	- ➢ cliccare su Aggiungi

Per le modalità di attivazione dei tirocini vedere quanto indicato nelle Linee Guida Operative. La struttura di riferimento in Ateneo per le procedura di attivazione dei tirocini curricolari presso enti e aziende **esterni** è l'[Ufficio Tirocini e Placement.](https://www.unife.it/it/studiare/tirocini/tirocini-curricolari)

Per le modalità di attivazione di tirocini **interni** alle strutture dell'Università di Ferrara è stato predisposto un modulo a firma del tutor della struttura ospitante e del direttore del corso, qualora non coincidenti, che verrà messo a disposizione delle direzioni dei Master.

# <span id="page-19-0"></span>**5.18 Prove finali**

*Il conseguimento del titolo di master/specializzazione e il rilascio dell'attestato finale per i corsi di perfezionamento/formazione sono subordinati al superamento di una prova finale valutata dalla Commissione di esame finale.* 

*La prova finale deve essere effettuata al termine delle attività didattiche e comunque non oltre il 31 marzo dell'anno successivo all'anno accademico di ultima iscrizione.*

Per le Scuole di Specializzazione sono obbligatorie tre sessioni.

*Gli studenti che non superano la prova finale entro la suddetta scadenza incorrono nella decadenza.*

Cliccare su *Aggiungi prova* e inserire:

- ➢ la sessione (unica, prima, seconda ecc.)
- ➢ il periodo di apertura della sessione (dal… al…)
- ➢ le modalità di svolgimento della prova finale che verranno indicate nel bando/manifesto (se trattasi di prova scritta o orale...ecc)
- ➢ cliccare su Aggiungi

### <span id="page-19-1"></span>**5.19 Relazione attività svolte**

(solo per corsi già istituiti in anni accademici precedenti)

*In caso di proposta di rinnovo sarà necessario allegare una relazione sui risultati conseguiti, anche in termini di ricaduta occupazionale.*

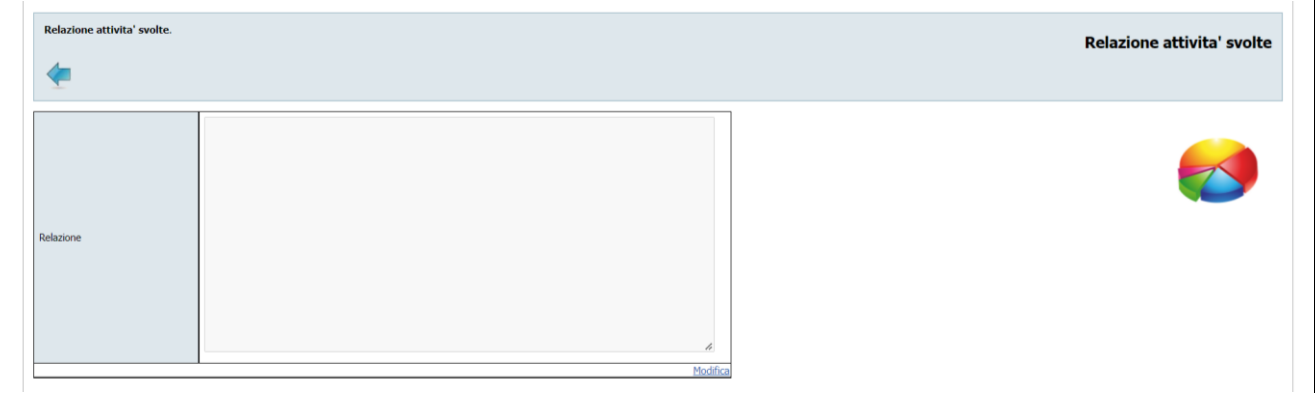

## <span id="page-20-0"></span>**5.20 Rateizzazione**

*Può essere previsto il versamento del contributo totale annuo di iscrizione in non più di due rate, oltre alla tassa regionale prevista per il diritto allo studio universitario.* 

*In tal caso, col versamento della prima rata dovrà essere garantita la copertura delle spese fisse, quelle di docenza, incarichi seminariali e la quota da destinare al bilancio di Ateneo.* 

Per i corsi biennali la copertura delle spese fisse dovrà essere garantita col versamento della prima rata del *primo anno.*

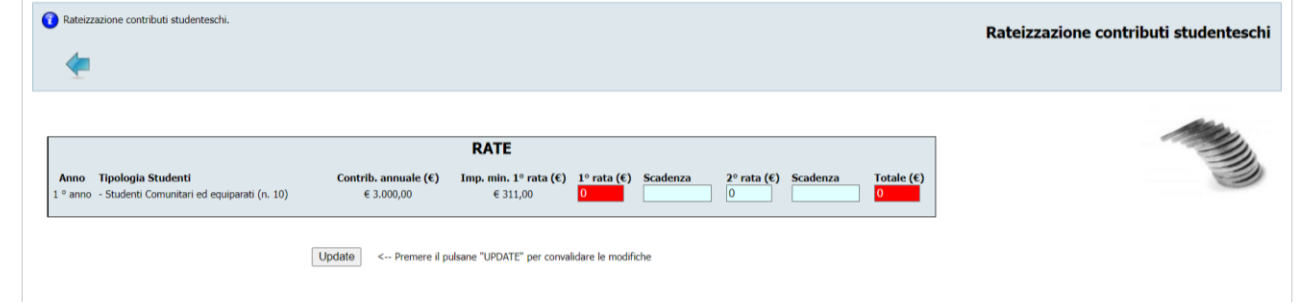

inserire:

- $\triangleright$  l'importo della prima rata (\*)
- ➢ la scadenza di pagamento della prima rata (stessa data di scadenza delle iscrizioni)
- ➢ l'importo della seconda rata
- ➢ la scadenza di pagamento della seconda rata
- ➢ cliccare su *Update* per convalidare i dati inseriti

(\*) La procedura calcola in automatico l'importo minimo da attribuire alla prima rata affinché copra *le spese fisse, quelle di docenza già inserite in procedura e la quota da destinare al bilancio di Ateneo.* ATTENZIONE: il calcolo dell'importo minimo della prima rata NON tiene, tuttavia, conto dei costi per incarichi seminariali a carico del dipartimento. Tali costi devono essere coperti con la quota destinata al dipartimento.

### <span id="page-20-1"></span>**5.21 Sconti e agevolazioni**

### *SCONTI*

*L'Università può concedere agevolazioni economiche, consistenti nella riduzione del contributo per l'iscrizione ai corsi in favore di personale dipendente/aderente/associato di enti o soggetti esterni. La concessione di tali agevolazioni è disciplinata dal regolamentato dall'Ateneo in tema di criteri e modalità per la concessione di contributi e vantaggi economici in conformità alla L. 7 agosto 1990, n. ed è subordinata al raggiungimento della parità tra costi e ricavi del piano finanziario del corso.* 

#### *AGEVOLAZIONI*

La struttura didattica di riferimento può prevedere l'attribuzione alle persone iscritte di borse di studio o di altre *forme di agevolazione consistenti nella copertura totale o parziale del contributo di iscrizione, stabilendone, in sede di proposta le modalità e i criteri di conferimento e l'importo, nei limiti del pareggio tra costi e ricavi del piano finanziario.* 

*L'attribuzione delle agevolazioni deve avvenire attraverso la graduatoria di ammissione al corso, se l'accesso è a numero programmato; in caso corso ad accesso libero o ad esaurimento posti, l'attribuzione avviene attraverso apposita graduatoria dei soli richiedenti l'agevolazione.*

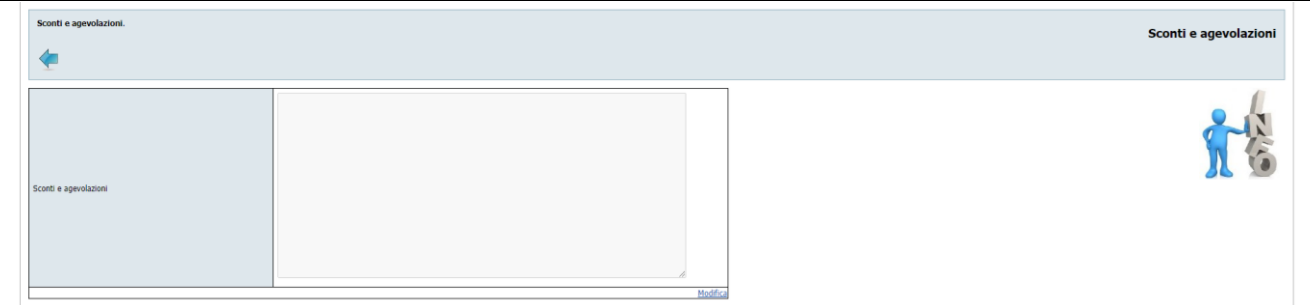

Specificare se è prevista o meno la concessione di sconti sul contributo di iscrizione e di agevolazioni da attribuire tramite selezione

Cliccare su Modifica e indicare:

- ➢ Non è prevista la concessione di sconti e agevolazioni **OPPURE**
- ➢ Importo dello sconto (coincidente con l'importo della seconda rata) e numero massimo di sconti concedibili
- ➢ Finanziatore e numero e importo dell'agevolazione

<span id="page-21-0"></span>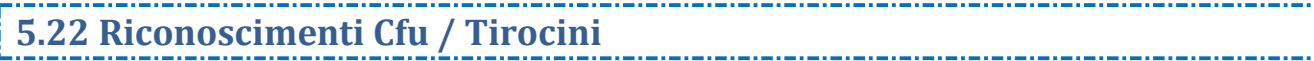

*Per master/perfezionamento/formazione è possibile, su richiesta dell'interessato, riconoscere:*

- *CFU acquisiti in altri percorsi di studio universitari;*
- *N.B. per i corsi attivati secondo duplice o triplice tipologia è auspicabile prevedere il riconoscimento di CFU per i candidati che avendo già acquisito il titolo in una tipologia, vogliano chiedere l'iscrizione su un'altra tipologia (avendo acquisito i titoli di accesso richiesti)*
- *conoscenze e abilità professionali, informatiche, linguistiche, certificate e altre conoscenze e abilità maturate in attività formative di livello post-secondario alla cui progettazione e realizzazione l'Università abbia concorso, fino ad un massimo di 12 CFU.*
- *attività lavorativa svolta nell'ambito delle tematiche del corso e riconoscibile in sostituzione del tirocinio qualora previsto*

*L'eventuale riconoscimento di crediti non dà di norma diritto ad alcuna riduzione del contributo di iscrizione. Tuttavia, nella proposta di istituzione/rinnovo potranno essere previste, purché sia garantita la parità tra costi e ricavi del piano finanziario, riduzioni fino ad un massimo del 50% (cinquanta per cento) del contributo, che dovranno essere adeguatamente motivate.*

*Per le Scuole di Specializzazione è consentita l'immatricolazione con abbreviazione di carriera ad anno successivo al primo. Il candidato, utilmente collocato in graduatoria, può chiedere il riconoscimento dei crediti acquisiti durante il precedente percorso formativo.*

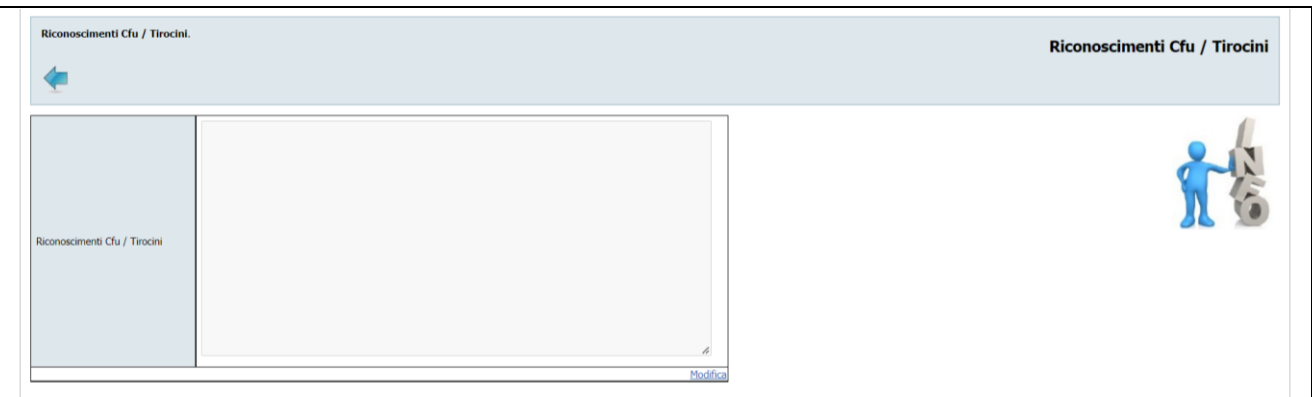

Cliccare su Modifica e indicare:

- ➢ Non è previsto il riconoscimento di crediti.
- **OPPURE**
- ➢ Indicare quali riconoscimenti sono previsti
- ➢ Indicare la composizione della commissione per il riconoscimento dei crediti nel caso in cui le richieste non debbano essere sottoposte al Consiglio Didattico

### <span id="page-22-0"></span>the contract of the contract of the contract of the contract of the contract of the contract of the contract of **5.23 Seminari / Rosa nominativi**

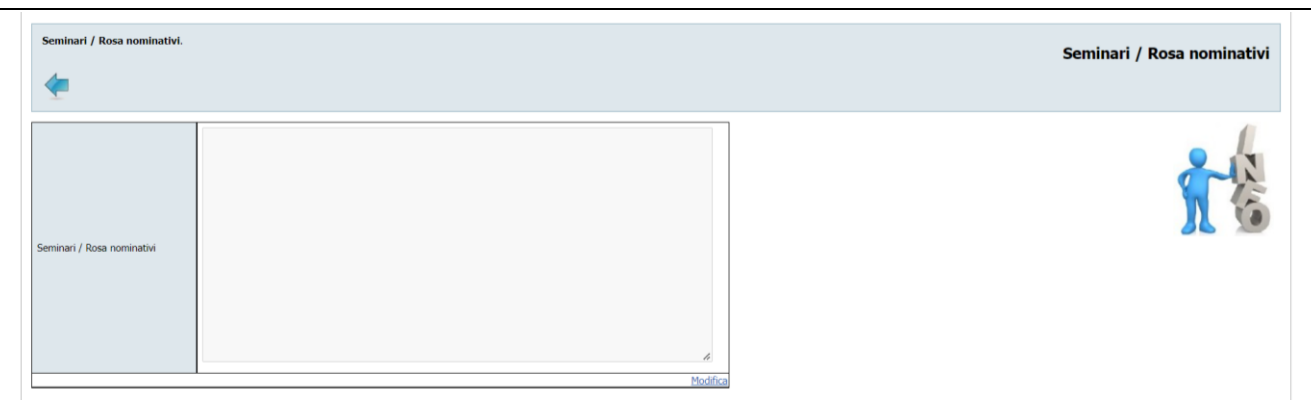

### <span id="page-22-1"></span>Cliccare su Modifica e indicare:

➢ i nominativi dei relatori dei seminari, l'ente di appartenenza e/o il ruolo ricoperto

# **5.24 Ulteriori Informazioni**

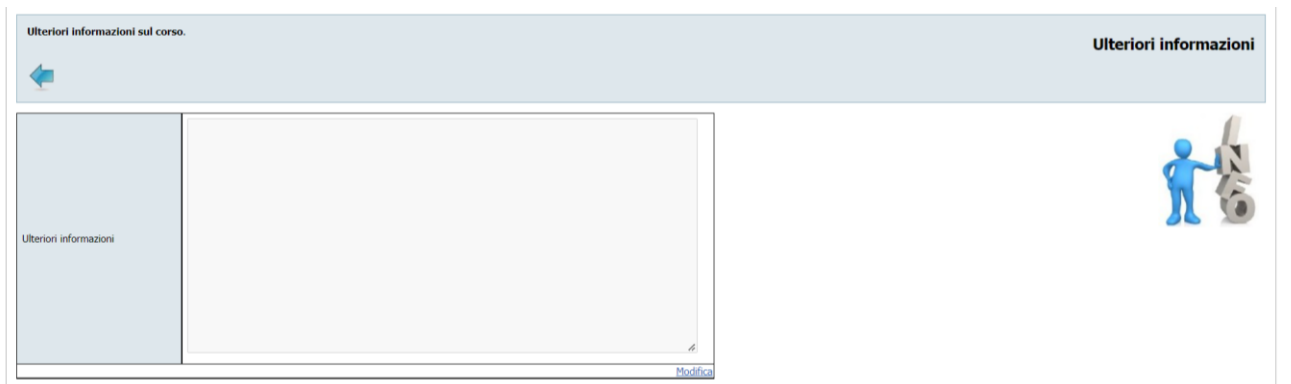

Cliccare su Modifica e inserire tutte le ulteriori informazioni riguardanti il corso non inserite nelle sezioni precedenti, in particolare:

- eventuale normativa specifica di riferimento del corso (ad es. per corsi finanziati da progetti regionali ecc.) - eventuale possibilità di iscrizione a singoli insegnamenti. (Per necessità di omogeneità anche relativamente alle
- procedure di gestione tecnica delle iscrizioni a singoli insegnamenti è stato definito un costo standard di 300,00 euro ad insegnamento indipendentemente dal numero di crediti dell'insegnamento scelto)

# <span id="page-22-2"></span>**5.25 Deleghe**

In questa sezione vengono visualizzati i nominativi di coloro che hanno i diritti di lettura e/o scrittura sulla proposta. Nel caso in cui la direzione ritenga di delegare altra persona occorre farne specifica richiesta a [altaformazione@unife.it](mailto:altaformazione@unife.it)

## <span id="page-22-3"></span>**6. COMPILAZIONE FORM ON LINE**

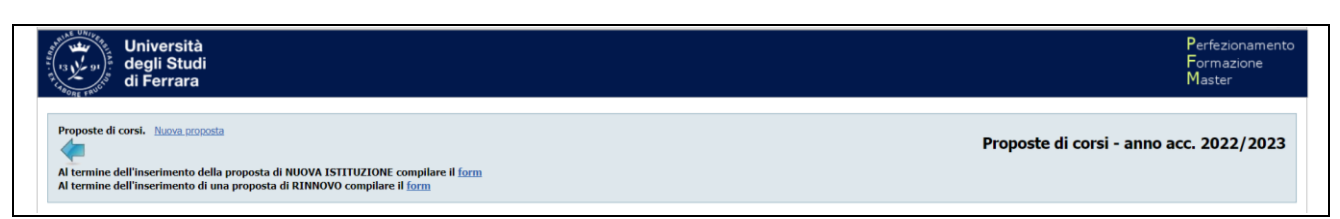

Dopo aver terminato l'inserimento di tutti i dati richiesti occorre notificare all'Ufficio UMS il completamento della proposta mediante compilazione dell'apposito form on line:

- ➢ [form on line](https://docs.google.com/forms/d/e/1FAIpQLSehzfW0__vPfoXKvL8D-RoC9ReKXxoCYVHbUWIbxNZtYAd45w/viewform) per i corsi di nuova istituzione
- ➢ [form on line](https://docs.google.com/forms/d/e/1FAIpQLSd5NB1LtfQT8dHoBfkQ7Flhw00fdlKvvKqHuHRcgP_VFCy83Q/viewform) per il rinnovo di proposte di corsi già istituiti in anni precedenti.

Si precisa che:

- ➢ per i **corsi di nuova istituzione** verranno utilizzate le sezioni descrittive del form per popolare la pagina del corso sul sito <u>ums.unife.it</u>
- ➢ per i corsi che vengono **rinnovati** si chiede di segnalare nelle ulteriori informazioni della PFM se ci sono per i color che vengono **influenzia** el chiede di ocginalare nelle dicertori informazioni della firri se el sono<br>aggiornamenti "sostanziali" di cui tener conto per il sito <u>[ums.unife.it](https://ums.unife.it/)</u> (es. nuove o modifica collaborazion convenzioni, sbocchi occupazionali, punti di forza ecc.)